# **GoogleClassroom 等の LMS へレポート提出するためのファイルの保存**

GoogleClassroom 等の LMS の指定された場所へ,作成したレポートを提出することができます。提出にあたっ ては,Word・Excel・PowerPoint の各ファイルの保存先に注意する必要があります。

操作方法は, ● パソコンを使って提出するための保存方法 [p.1], ● スマートフォン・タブレットを使って 提出するための保存方法 [p.2] を参照してください。

#### ● パソコンを使って提出するための保存方法

GoogleClassroom 等の LMS へレポートを提出する場合は,大学や自宅 PC にファイルを保存する必要がありま す。Microsoft365 の[ 名前を付けて保存 ]より, 大学の PC では「学籍フォルダ」, 自宅 PC では任意の場所 を保存先に指定してください。また,ファイル名を変更することも可能です。

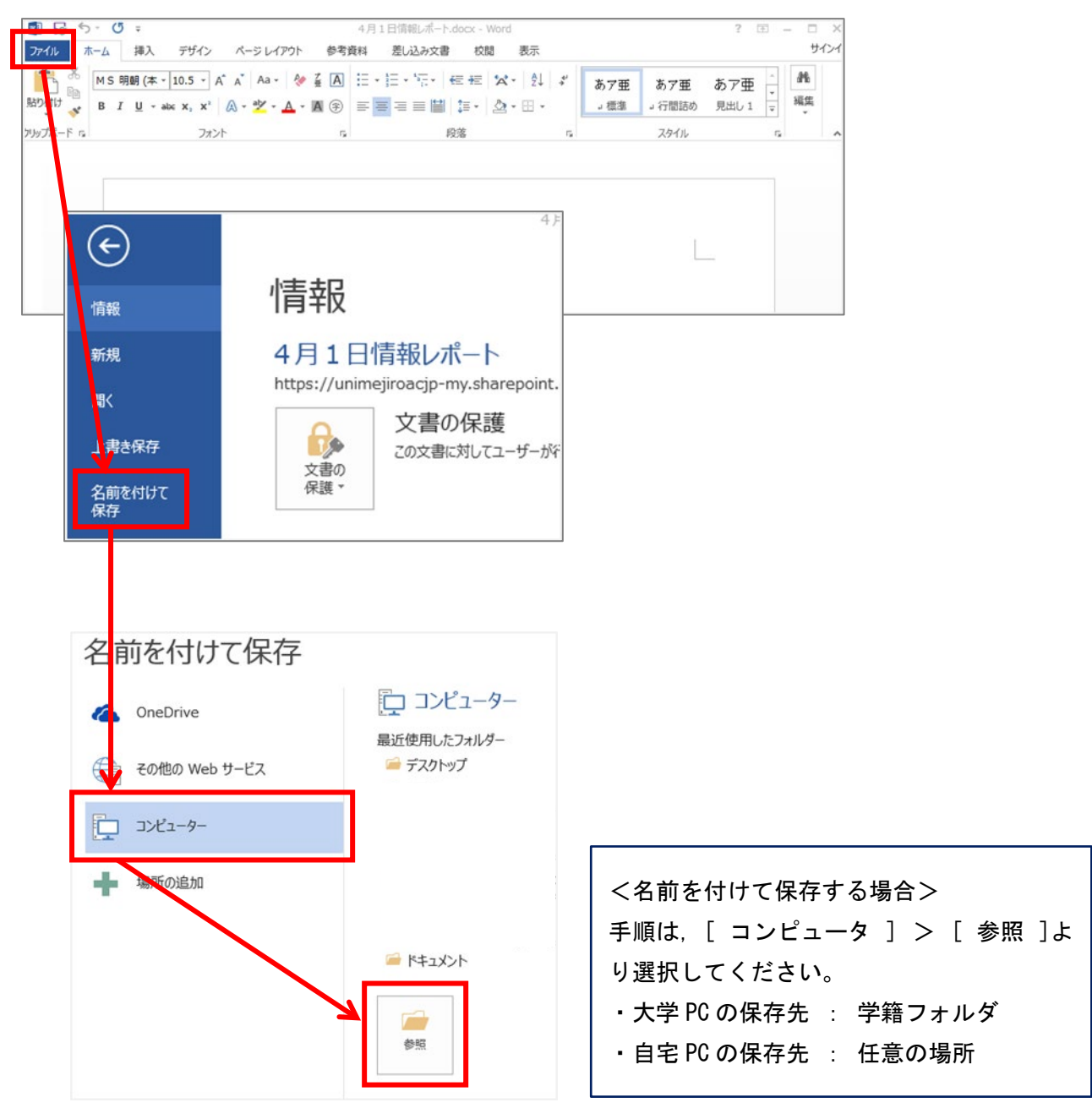

#### ● スマートフォン・タブレットを使って提出するための保存方法

スマホ・タブレットのアプリ「Office」で作成したレポートを GoogleClassroom 等の LMS へ提出する場合は, 端末やクラウドにファイルを保存する必要があります。ファイルを保存するにあたって注意することは, Microsoft から提供されている OneDrive へ保存すると GoogleClassroom 等の LMS へファイルを提出すること ができません。ここでは,スマホやタブレットの端末に保存する方法を紹介します。

※ スマホ・タブレットアプリ「Office」のうち, Word で作成したファイルを端末に保存する方法を紹介しま す。

## **<i0Sの場合>**

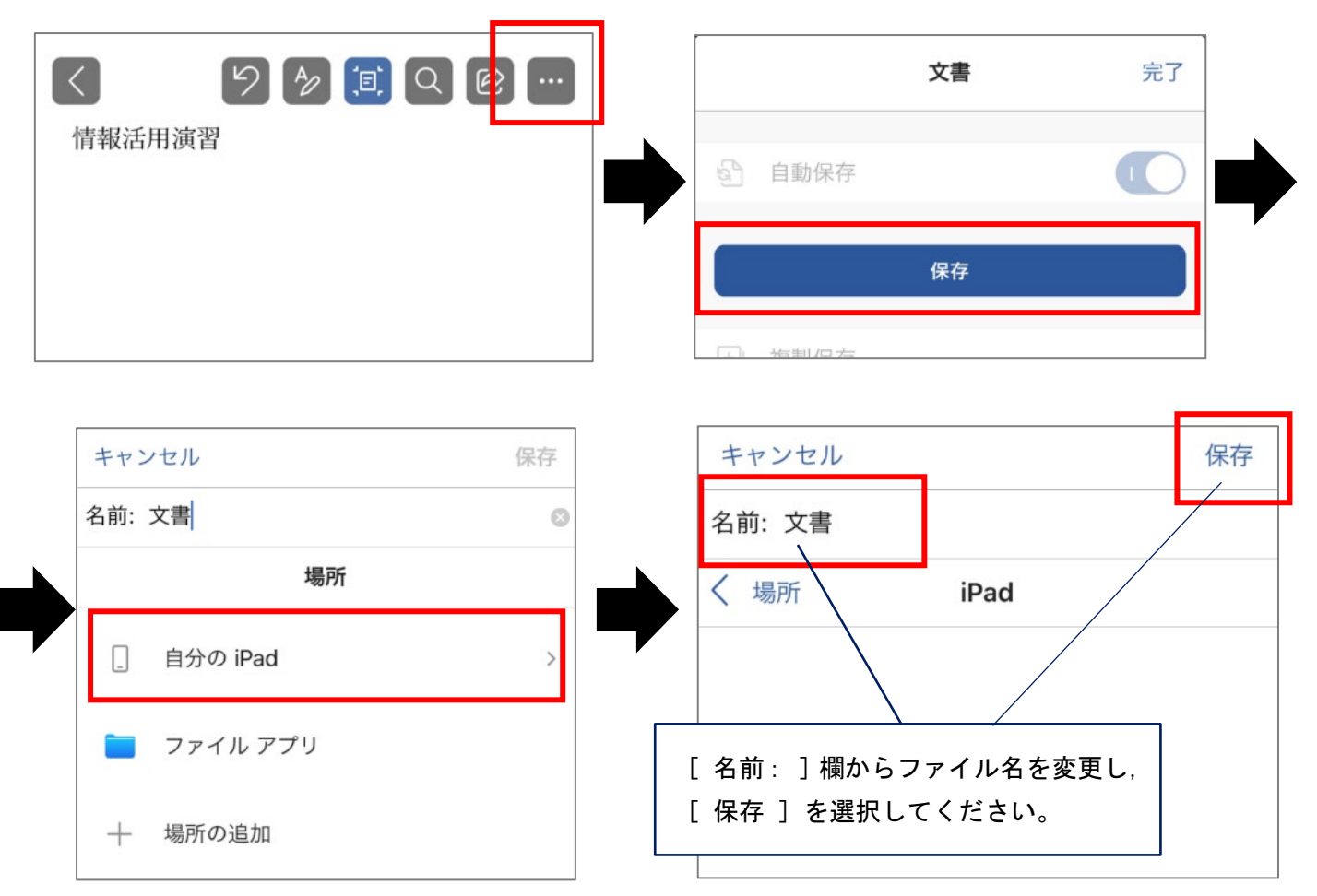

## <Android の場合>

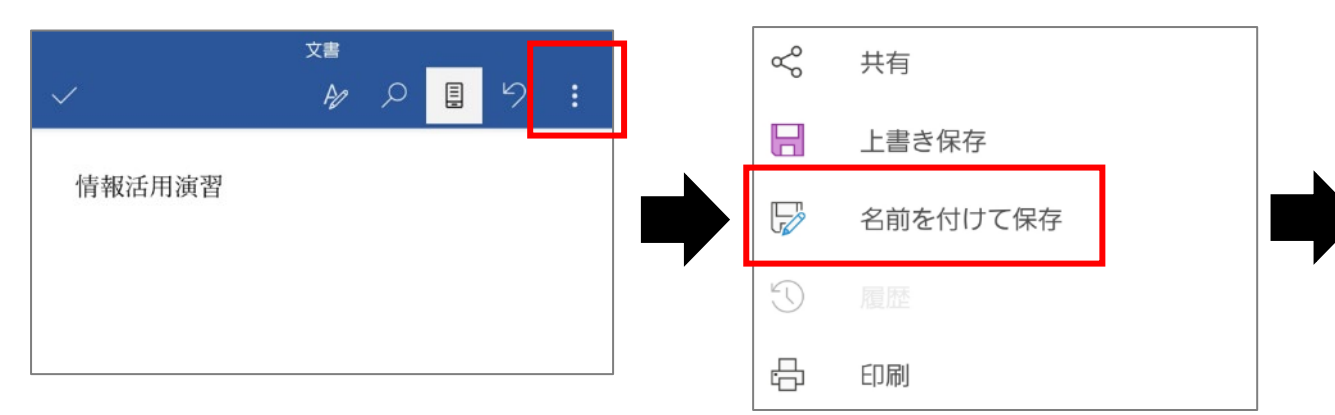

### 目白大学 2021 年版「Microsoft365 手順書」

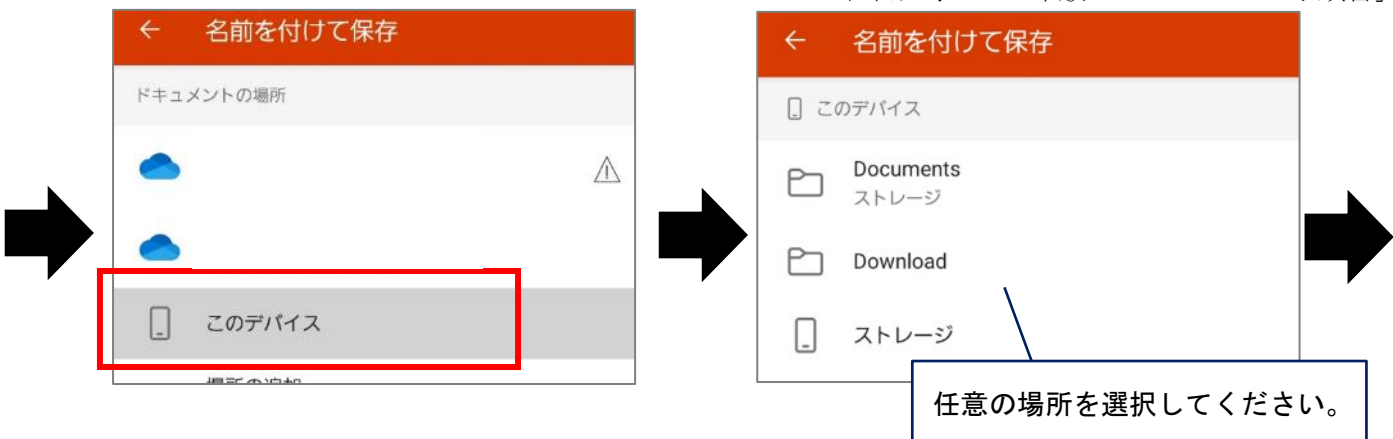

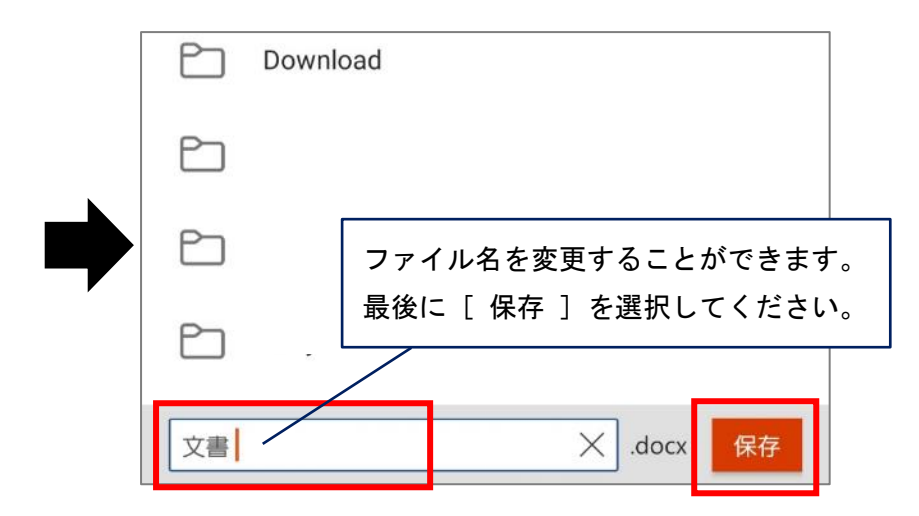